$\mathbf 1$  $\overline{\mathbf{2}}$ 

 $3 \overline{\phantom{a}}$ 

 $\mathbf 1$ 

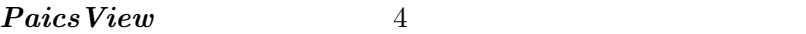

## 1. molecule

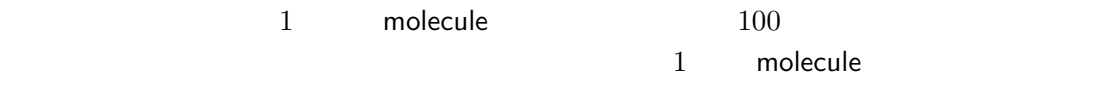

## 2. link–group

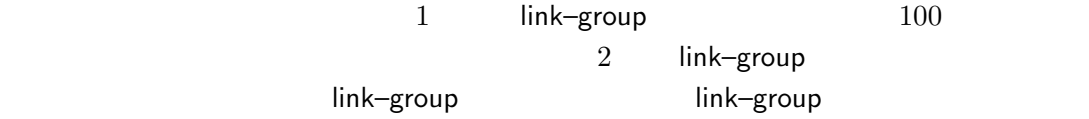

## 3. bio–unit

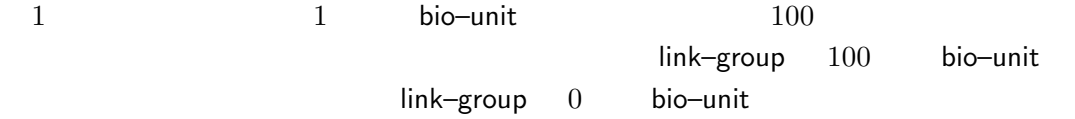

## 4. fragment

FMO fragment

 $2$ 

## $PaicsView 13$ Paics View

#### 1:  $PaicsView$  Windows 3

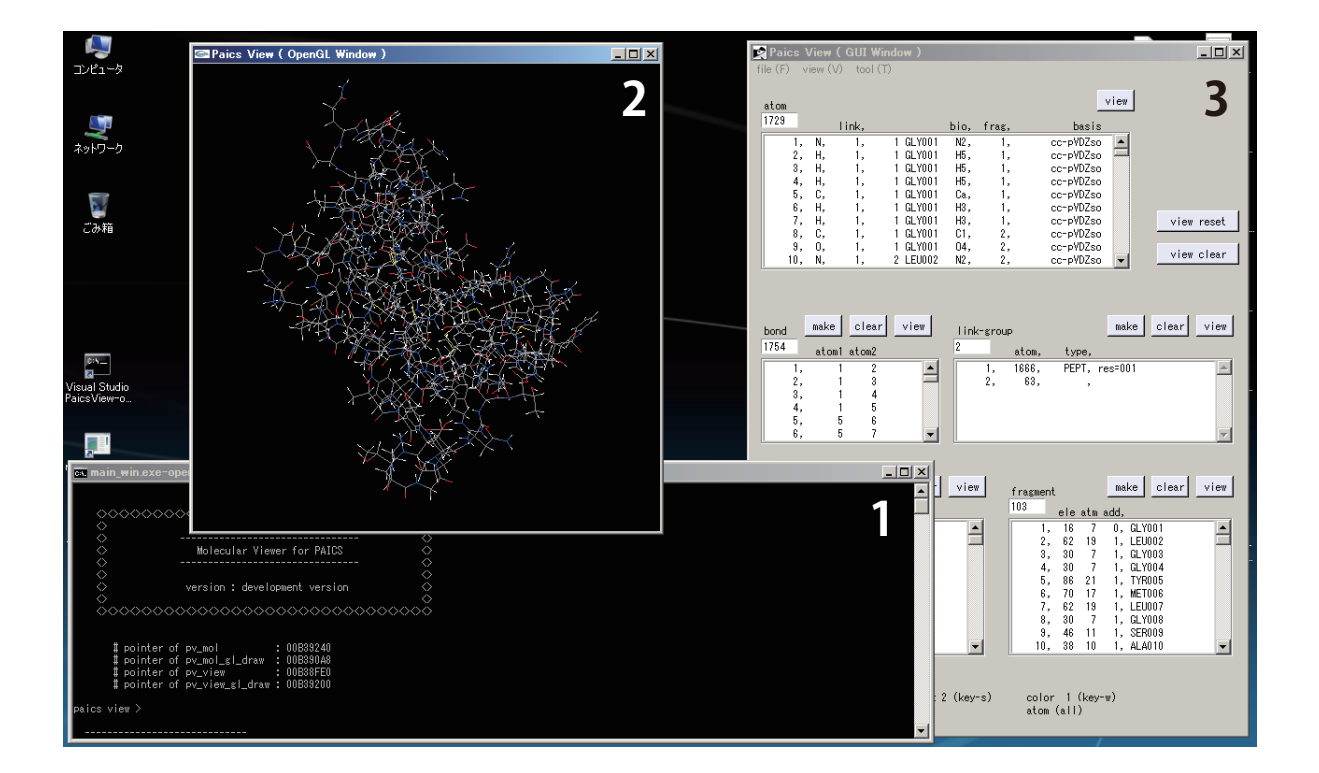

#### $2.1$

 $PaicsView 1 1 1$ 

## 2.2 opengl window

 $PaicsView$   $1$  2 OpenGL

- $\bullet$
- f キーで視点が前へ移動する(分子が近づく)
- b  $\bullet$
- 
- l キーで視点が右へ移動する(分子が左へ動く)
- h  $\bullet$
- p  $\bullet$
- n  $\bullet$
- $\bullet$  and  $\bullet$  and  $\bullet$  and  $\bullet$  and  $\bullet$  and  $\bullet$  and  $\bullet$  and  $\bullet$  and  $\bullet$  and  $\bullet$
- 
- $\mathbb{C}$
- a  $\bullet$

bio–unit

• s bio-unit fragment

fragment bio–unit  $1$ 

bio–unit fragment

•  $W$ 

fragment

bio–unit fragment

#### 2.3 gui window

 $PaicsView 1 \quad 3$  2

$$
\cdot \quad \cdot \quad
$$

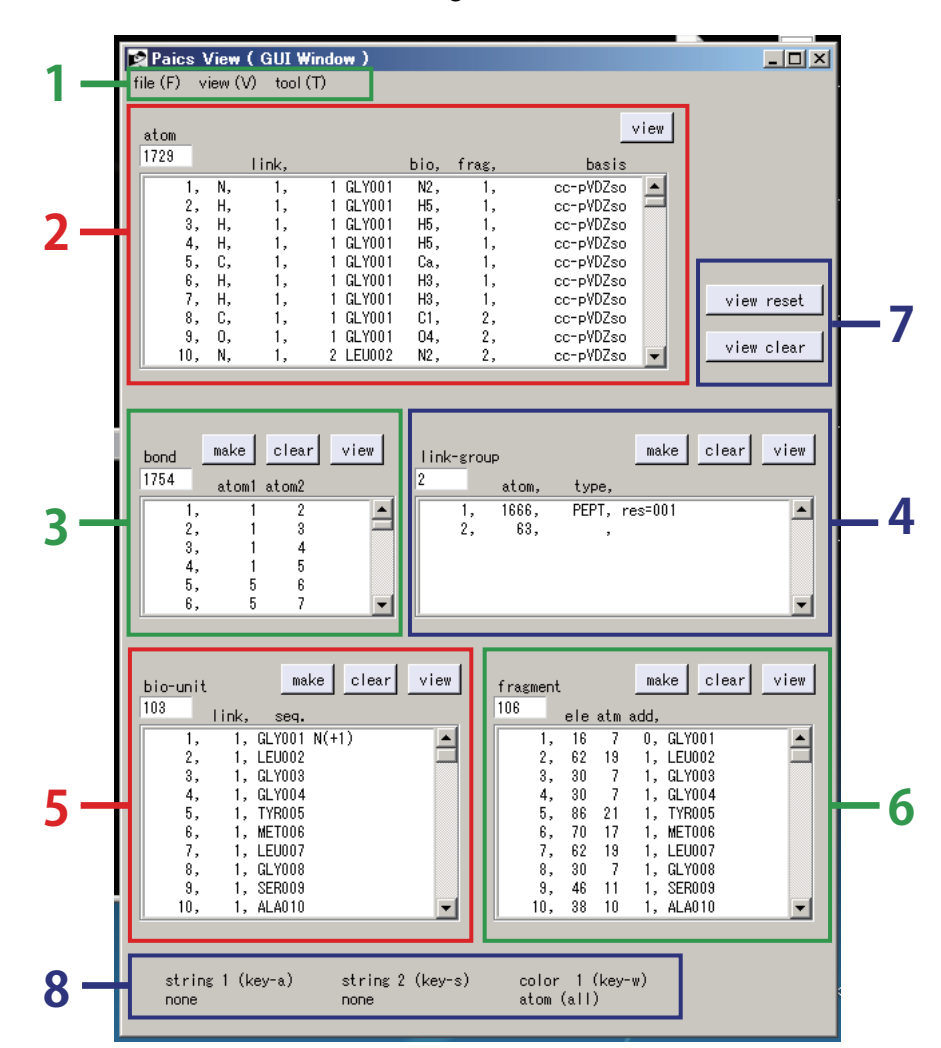

2: gui window

 $2.3.1$   $2 \quad 1$ 

• file

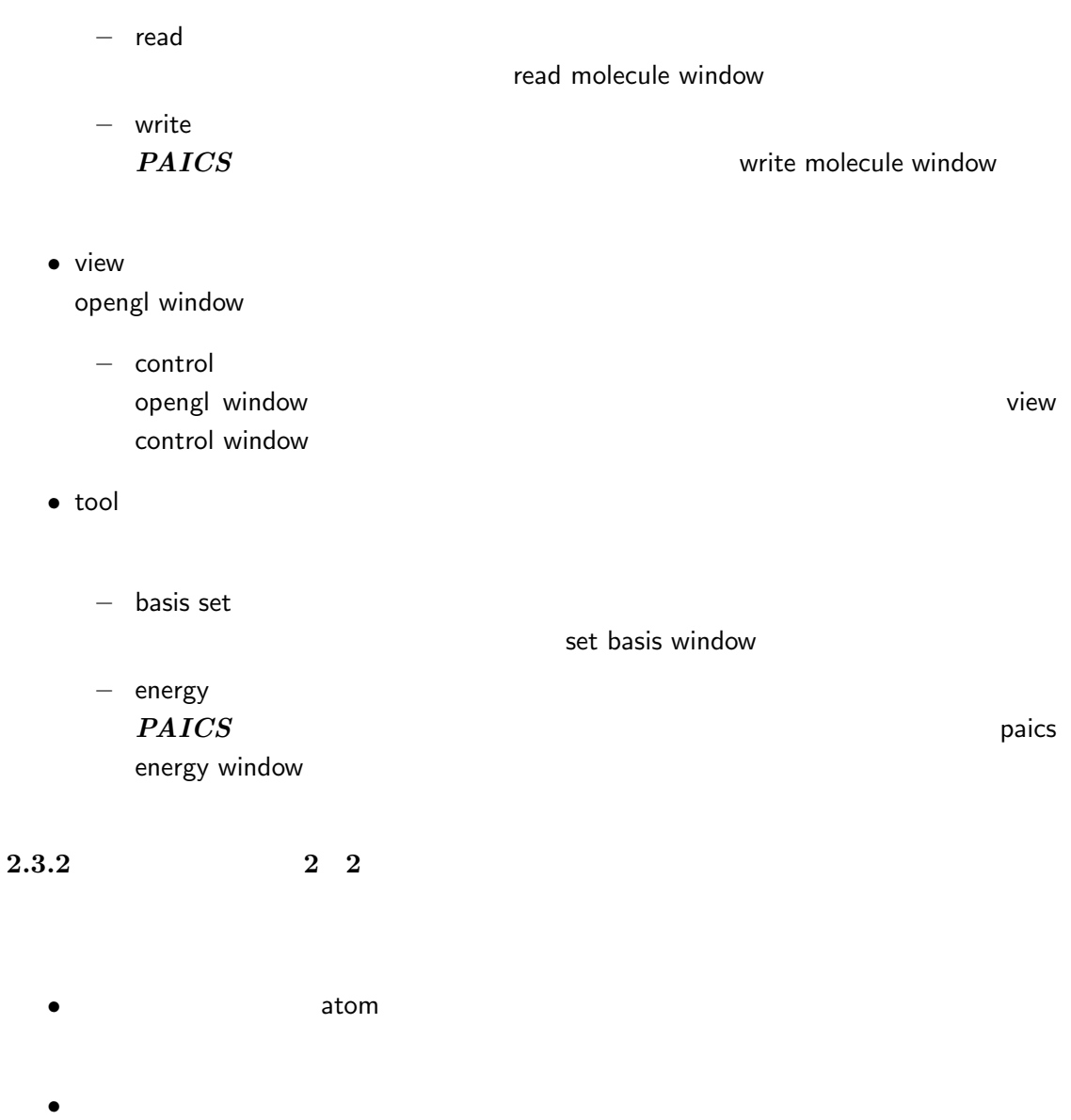

– 通し番号 – 元素記号

## ー Bink–group link–group link–group

- 原子が属している bio–unit の番号、残基種(三文字表記)、残基番号、残基中の extending to the bio–unit bio–unit bio–unit to the bio–unit contract bio–unit bio–unit contract bio–unit contract bio–unit contract bio–unit contract bio–unit contract bio–unit contract bio–unit contract bio–unit contract ー **Reference**<br>
The fragment fragment  $\mathcal{L}_{\text{max}}$
- $\bullet$  view opengl window

# $2.3.3$   $2.3$

- Ford bond  $\bullet$
- 通し番号
- $-$  1  $-$  2
- make
- clear
- $\bullet$  view opengl window

#### $2.3.4$  link–group  $2 \quad 4$

link-group

- Fink–group link-group
- $\bullet$ link-group
	- - 通し番号
		- $-$  link–group
		- $-$  link–group
- make
- link–group **Easing Communist Link–gorup**
- clear link-group
- 
- $\bullet$  view link–group examples and the state of the state opengl window

#### $2.3.5$  bio–unit  $2\quad 5$

bio–unit

- bio–unit bio-unit
- $\bullet$ 
	- bio-unit
		- 通し番号
		- bio-unit link-group
		- $-$  bio–unit  $3$

link–group

- make
- link–group bio–unit bio–unit bio–unit link–group
- bio–unit • clear bio-unit
- $\bullet$  view bio–unit example bio–unit example win-

dow

## $2.3.6$  fragment  $2\quad 6$

#### fragment

- Fragment fragment
- $\bullet$ fragment
	- 通し番号  $-$  fragment
	- $-$  fragment
	- 結合の切断に伴う追加の原子数。
	- $-$  bio–unit  $3$
- make link–group bio–unit **come in the fragment** fragment fragment link-group biounit
	- fragment
- clear fragment
- $\bullet$  view
- fragment examples and the state of the state opengle state opengle window

#### $2.3.7$   $2.7$

opengl window

- view reset
- view clear

### $2.3.8$   $2.8$

opengl window comes contained bio-unit bio-unit opengl window

- string 1 (key–a)
- string 2 (key–s) fragment bio-unit
- color  $1$  (key-w)

## 2.4 read molecule window

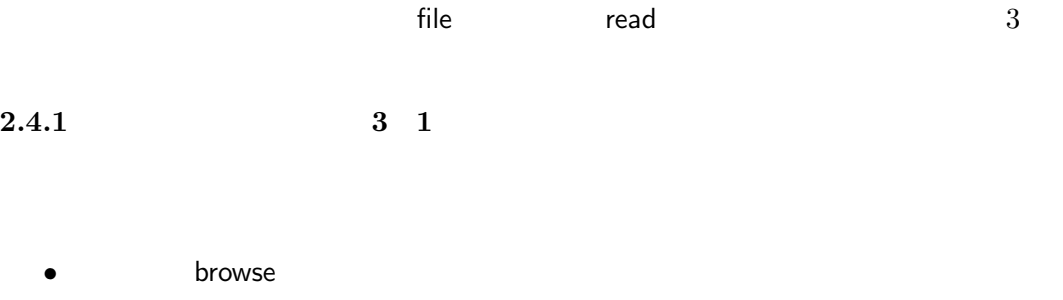

• Tread

#### 3: read molecule

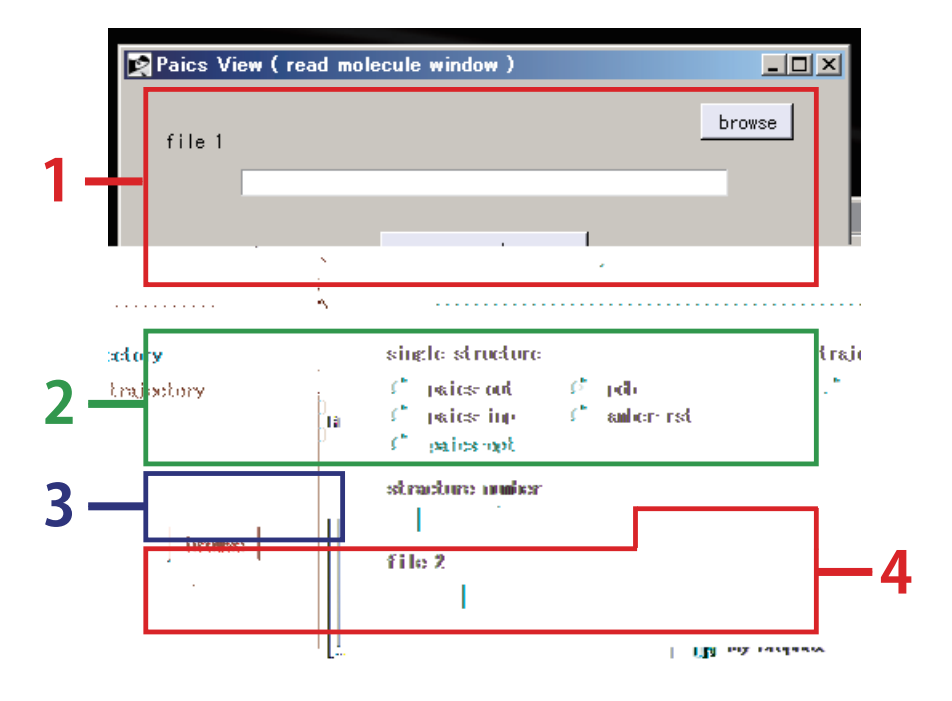

 $\bullet$  file 1 **The Solution Superior Service** Enterprise in the bowse in the *bowse* in the *bowse* in the *bowse* in the *bowse* in the *bowse* in the *bowse* in the *bowse* in the *bowse* in the *bowse* in the *bowse* in the *bowse* i

 $2.4.2$  3 2

paics-out  $PAICS$ 

.out $\qquad \qquad \text{and} \qquad$ 

paics-in  $PAICS$  $\mathop{\mathsf{inp}}$ 

• Paics-opt

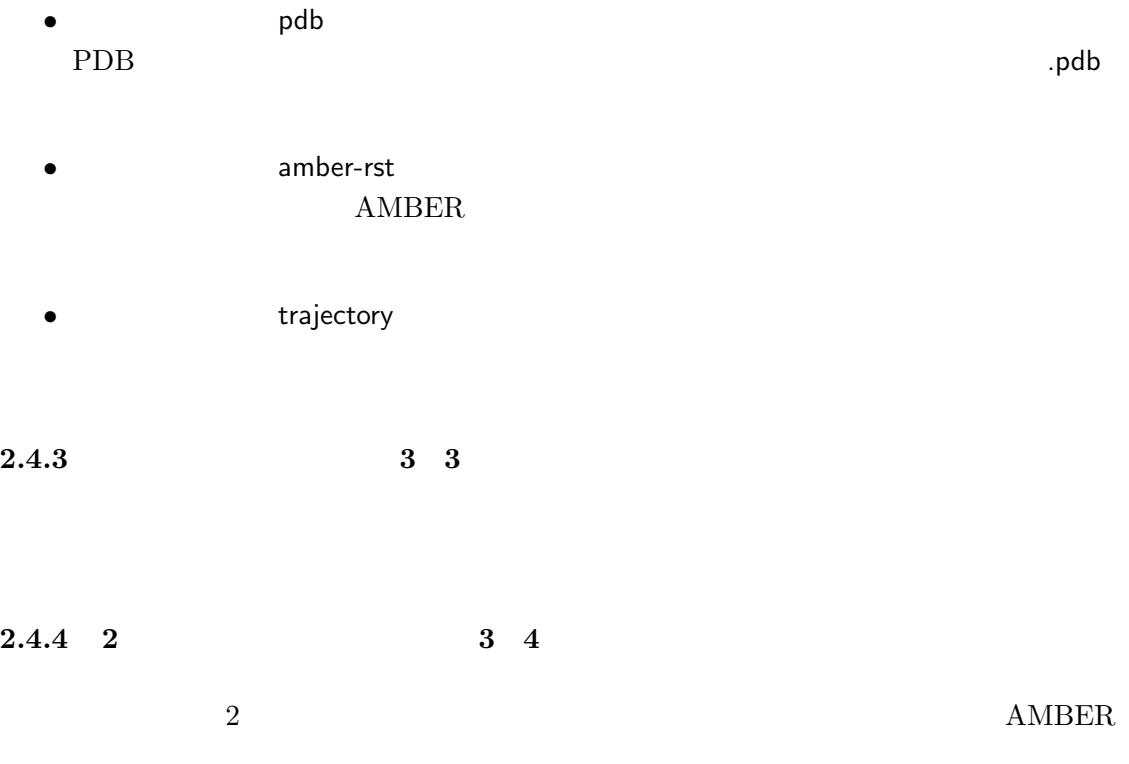

## 2.5 write molecule window

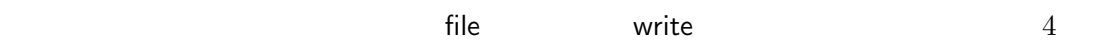

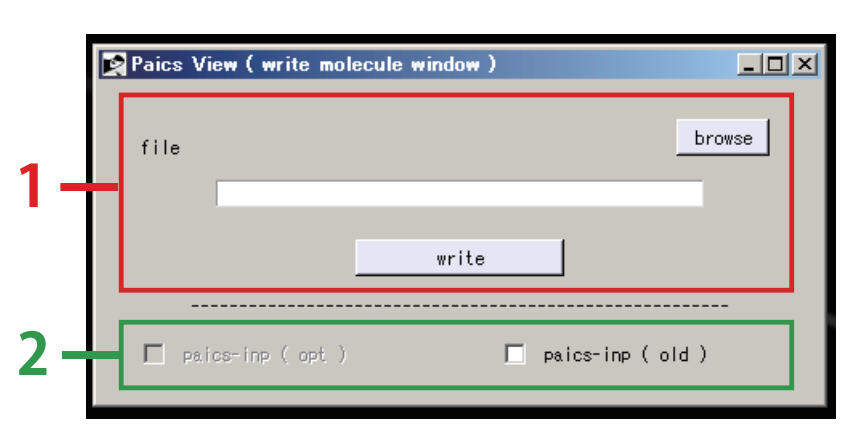

4: write molecule

## $2.5.1$   $4 \quad 1$

- browse
- 
- $\bullet$  write
- File **The Solution Superior Service** Enterprise in the bowse in the *bowse* in the *bowse* in the *bowse* in the *bowse* in the *bowse* in the *bowse* in the *bowse* in the *bowse* in the *bowse* in the *bowse* in the *bowse* i
- $2.5.2$   $4$   $2$ 
	- Paics-inp ( opt )
	- Paics-inp ( old )

## 2.6 view control window

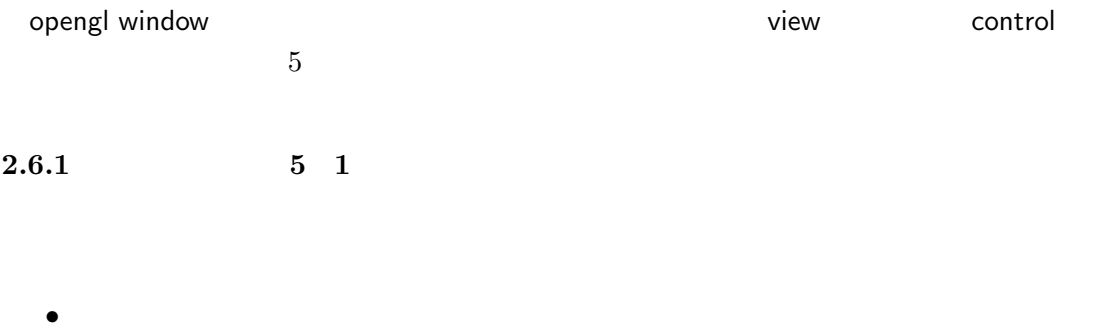

 $\bullet$ 

#### 5: view control window

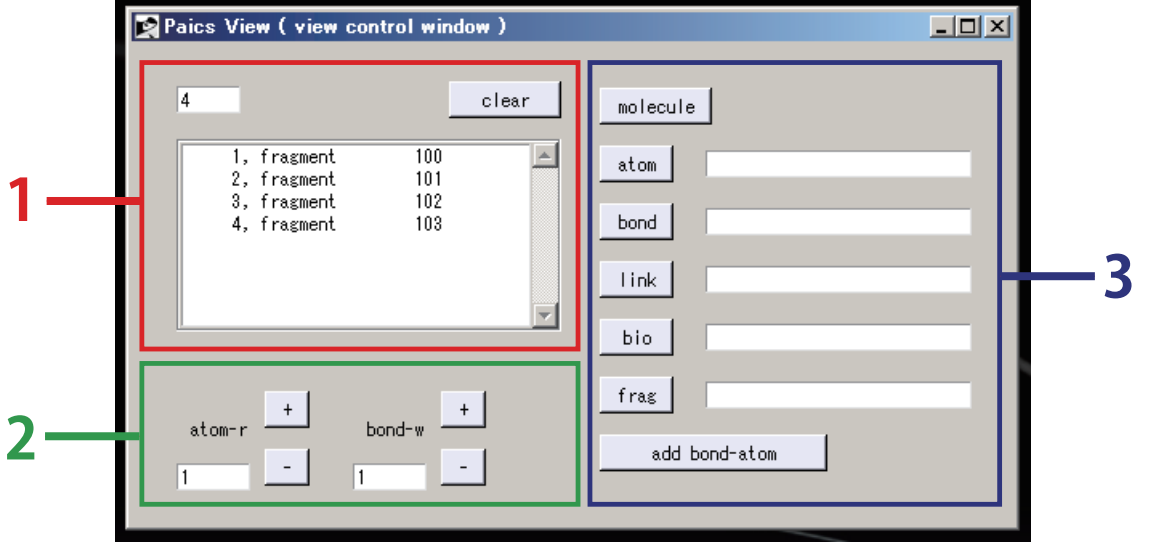

• clear

## $2.6.2$   $5$   $2$

- Figure atom-r
- $\bullet$  +
- $\bullet$   $\qquad$   $\qquad$   $\qquad$
- bond-w
- $\bullet$  +

 $\bullet$   $\qquad$   $\qquad$   $\qquad$   $\qquad$ 

#### $2.6.3$   $5 \t3$

- molecule molecule
- atom
- bond
- 
- Iink–group
- $\textsf{link–group} \qquad \qquad \textsf{link–group}$
- bio–unit
- テキストボックスに bio–unit の通し番号を入力しボタンを押すと、その bio–unit
- fragment fragment and fragment fragment and fragment fragment
- add bond-atom

## 2.7 set basis window

- tool basis set tool basis set tool basis set tool basis set to the material of the set of the set of the set of the set of the set of the set of the set of the set of the set of the set of the set of the set of the set of
- 6)。

#### 6: set basis window

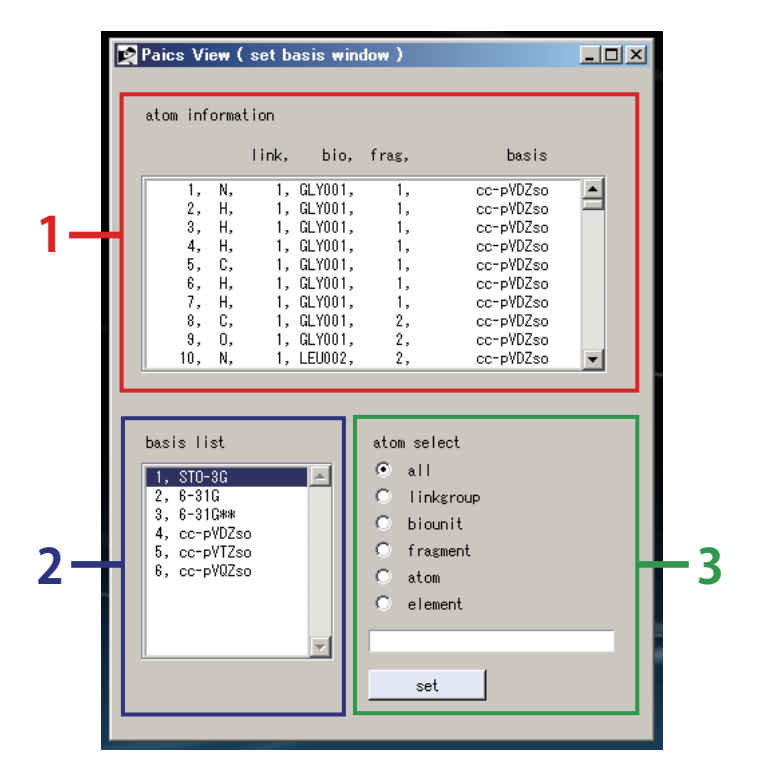

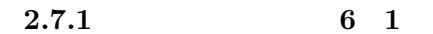

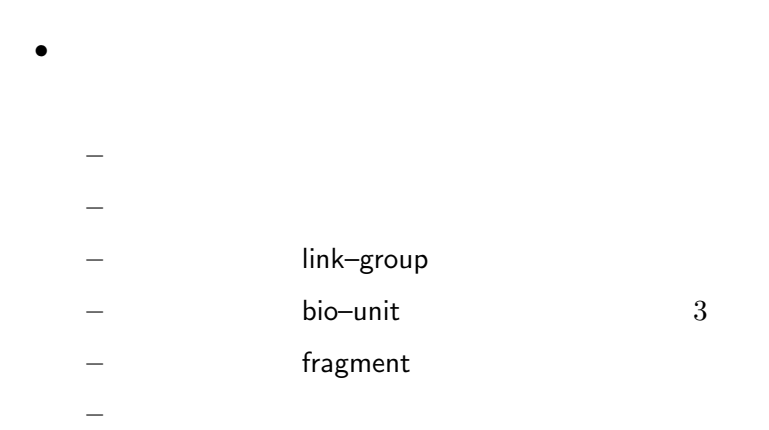

## $2.7.2$  6 2

- $\bullet$ PAICS
- $2.7.3$   $6 \t3$ 
	- $\bullet$  all  $\operatorname{set}$
	- **Figure 1** link–group contract set the set  $\sim$  and  $\sim$  set  $\sim$  link–group
	- bio–unit こ<mark>set はないとなります。キンには</mark>ありますが、それにはあります。また、おりますとなります。
	- Fragment set the set that the set that the set of the set of the set of the set of the set of the set of the set of the set of the set of the set of the set of the set of the set of the set of the set of the set of the set of the s
	- atom ことに set ボタンを押すことに set ボタンを押すことに set ボタンを押す
	- **Example 19** element ことには、またストボックスでは、またストボックスでは、またストボックスでは、デキストボックスでは、デキストボックスでは、デキストボックスでは、デキストボックスで<br>アメリカルのストボックスでは、デキストボックスでは、デキストボックスでは、デキストボックスでは、デキストボックスでは、デキストボックスでは、デキストボックスでは
	- $\bullet$  set

17

## 2.8 paics energy window

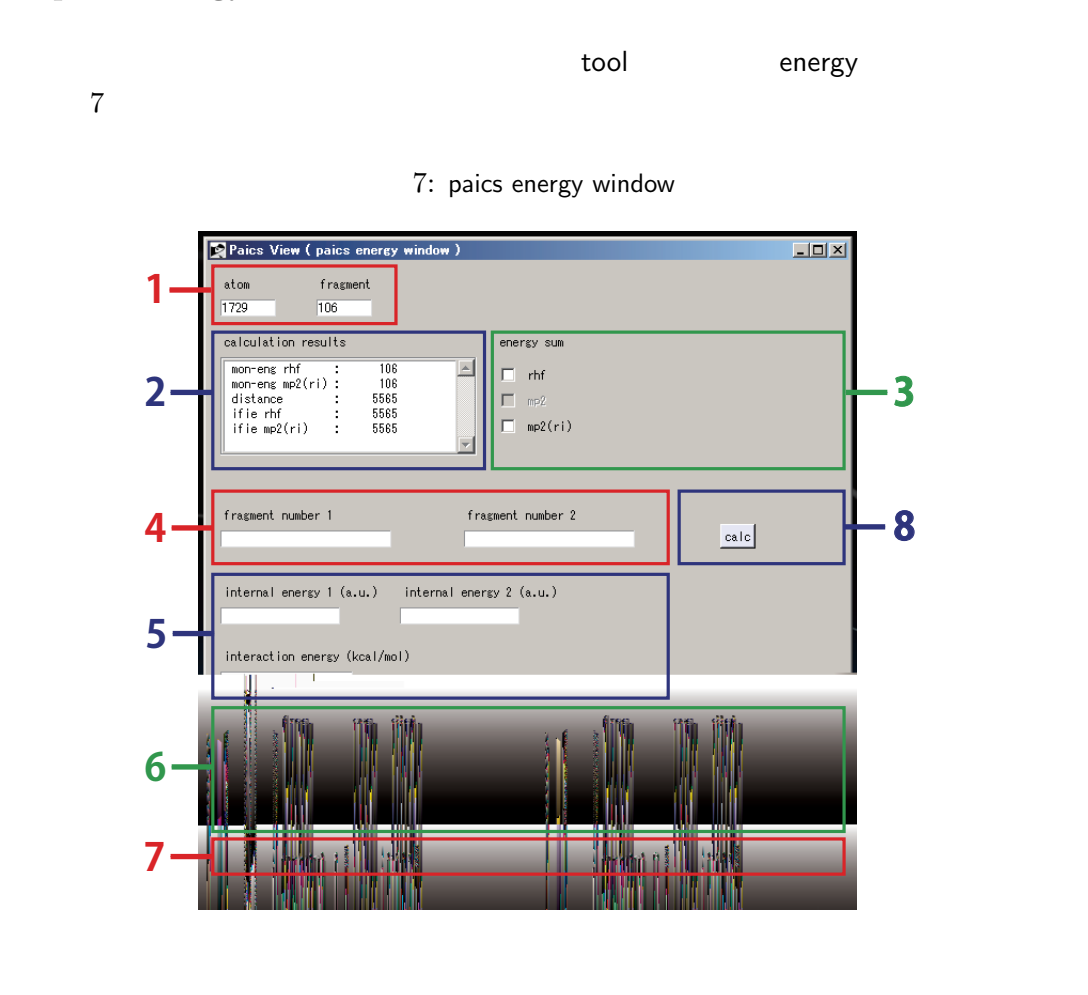

## $2.8.1$  fragment  $7\quad 1$

fragment

- Figure 2.1 atom
- fragment fragment

 $2.8.2$  7 2

• Calculation result – モノマーエネルギーの数 – フラグメント間距離の数  $-$  IFIE

 $2.8.3$  7 3

- Calculation result
	- モノマーエネルギーの数 – フラグメント間距離の数
		- IFIE

2.8.4 fragment 7 4

fragment  $2$ 

• Fragment number 1 fragment • Fragment number 2 fragment

 $2.8.5$  7 5

- internal energy 1  $1$ internal energy 2  $2 \overline{a}$
- The interaction energy

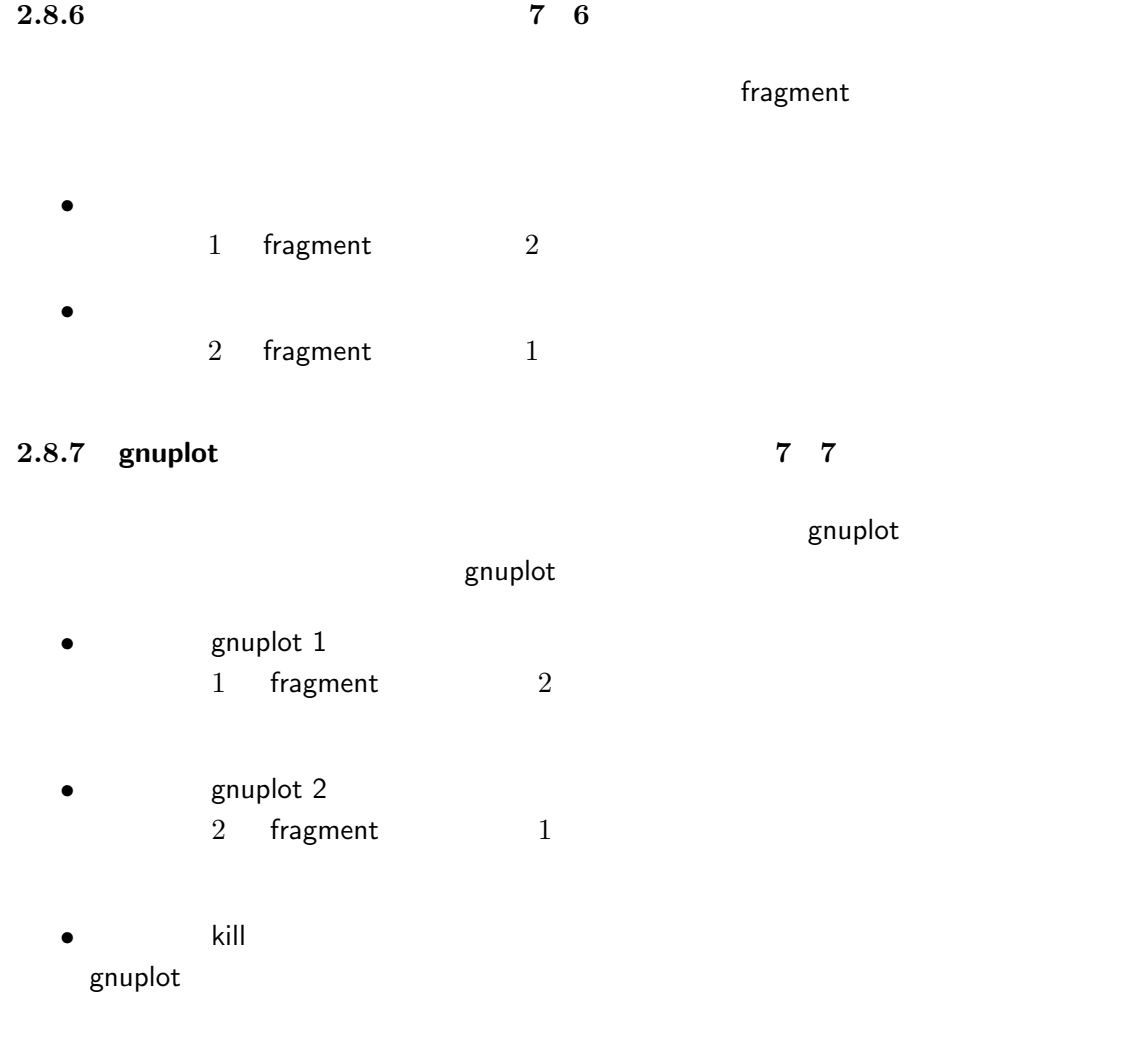

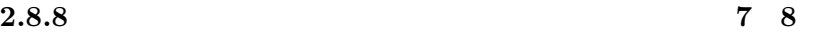

 $\bullet$  calc1

## 2.9 link–group window

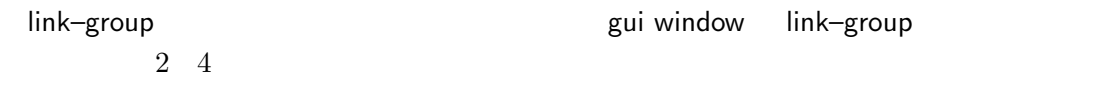

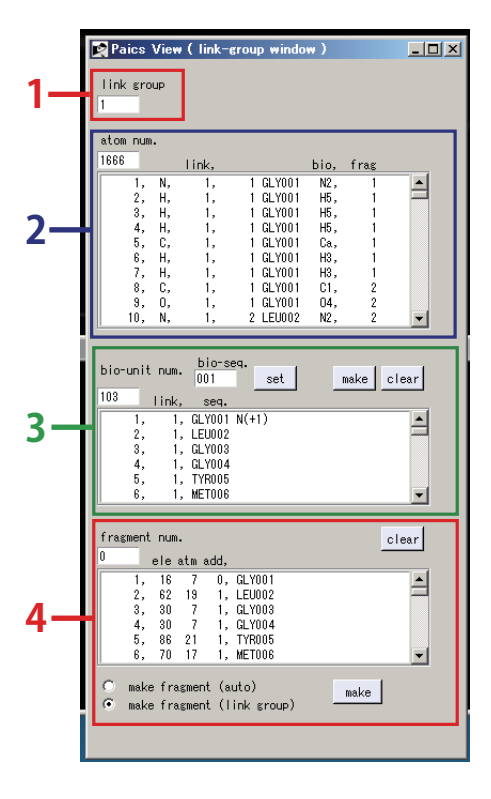

#### 8: link–group window

#### $2.9.1$  link–group  $8<sub>1</sub>$

link-group

link–group link-group

## $2.9.2$  link–group  $8\quad2$

link-group

- The state of the state atom num. link-group
- 
- $\bullet$

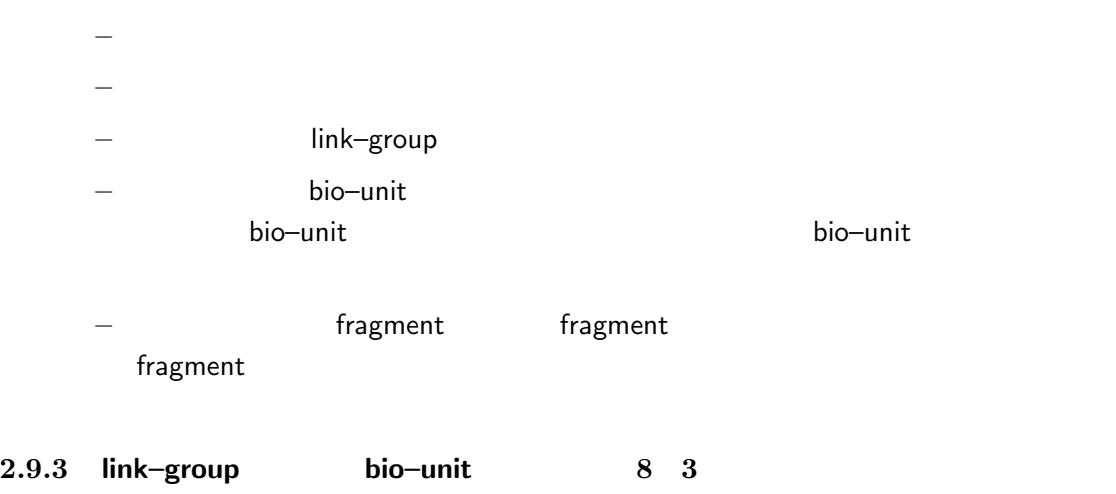

- link-group bio-unit
- bio-unit num. link-group bio-unit
- $\bullet$ bio-unit
	- $-$  bio-unit
	- bio-unit link-group
	- $-$  bio-unit
- bio–seq. link-group bio-unit  $\mathsf{set}$
- $\bullet$  set link–group bio–unit bio-seq.
- make link–group bio–unit
- clear link–group bio–unit

#### $2.9.4$  link–group  $84$

link-group fragment

- Fragment num. link-group fragment
- $\bullet$ fragment
	- $-$  fragment
	- $-$  fragment
	- $-$  fragment
	- 結合の切断に伴う追加の原子の数
	- $-$  bio–unit  $3$
- clear link–group fragment
- The make fragment (auto) nake bio–unit link–group fragment
- The make fragment (link–group)  $m$ ake  $link$  link–group  $1$  fragment
- make

### 2.10 bio–unit window

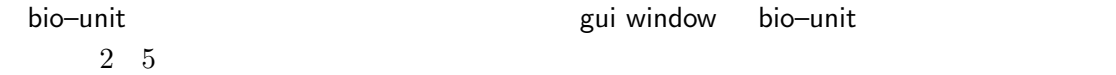

#### 9: bio–unit window

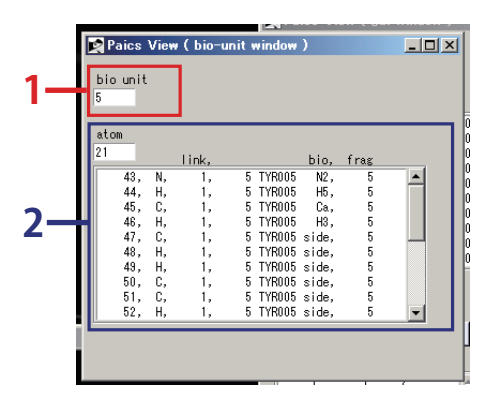

#### $2.10.1$  bio-unit  $9 \quad 1$

#### bio-unit

• bio–unit bio-unit

#### $2.10.2$  bio–unit  $9 \quad 2$

#### bio-unit

- The state of the state atom num. bio-unit
- $\bullet$ bio-unit
	- - 原子の番号
		- 元素記号
		- link–group
		- Bio–unit obio–unit
		- fragment fragment fragment

#### 24

## 2.11 fragment window

 $2 \quad 6$ 

fragment **the contract of the contract of the fragment** gui window fragment

#### 10: fragment window

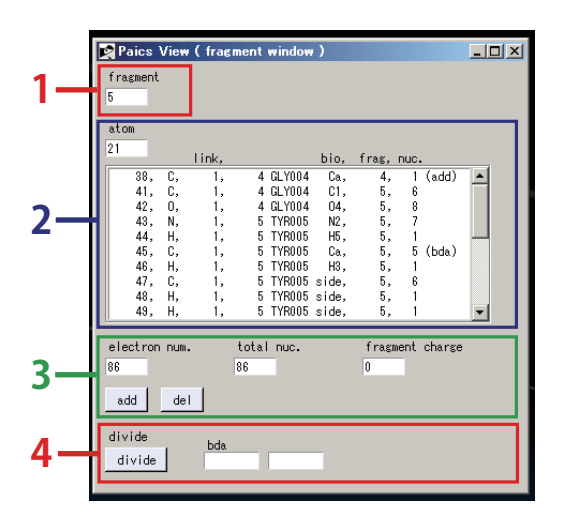

#### 2.11.1 fragment 10 1

## fragment

• Fragment fragment

#### 2.11.2 fragment 10 2

## fragment

- atom num. fragment
- $\bullet$ fragment

– 原子の番号 – 元素記号 ー link–group ークのタートのある bio–unit のものである bio–unit のまままで、 しかし しょうしょうしょう の位置(bio–unit が定義されていない場合、もしくは bio–unit に属して無い場 ー **Fragment**  $f$ ragment  $+1$  $(\mathsf{add})$  $+1$  (bda)

## 2.11.3 fragment 10 3

fragment

- **Electron num.** fragment
- The state of total nuc. fragment
- fragment charge fragment
- $\bullet$  add fragment  $1$
- $\bullet$  add fragment  $1$

## 2.11.4 fragment 10 4

fragment  $2$ 

• Figure bda.

 $bda$ 

- テキストボックス( 右側 )
- divide

fragment

 $3 \overline{\phantom{a}}$ 

### $PAICS$  FMO

- 1. **Example 1.** The molecule extending molecule  $2.$ 3. link–group 4. link-group bio-unit 5. **home** fragment
- $6.$  $7.$

## $3.1$

#### PDB マイトリング アクセストランド アクセストランド アクセストランド アクセストランド アクセストランド しゅうしょく しゅうしゅうしょく アイストランド しゅうしゅうしょく しゅうしゅうしょく

- 1. gui window file  $\qquad \qquad$  read  $\qquad \qquad$  read molecule window 3 2. browse  $3.$ 4. **AMBER**  $2$  $5.$  read
- gui window  $\begin{array}{ccc} 3 & 2 & \end{array}$   $\begin{array}{ccc} 3 & 2 & \end{array}$ 3 opengl window

 $3.2$ 

#### $\rm PDB$

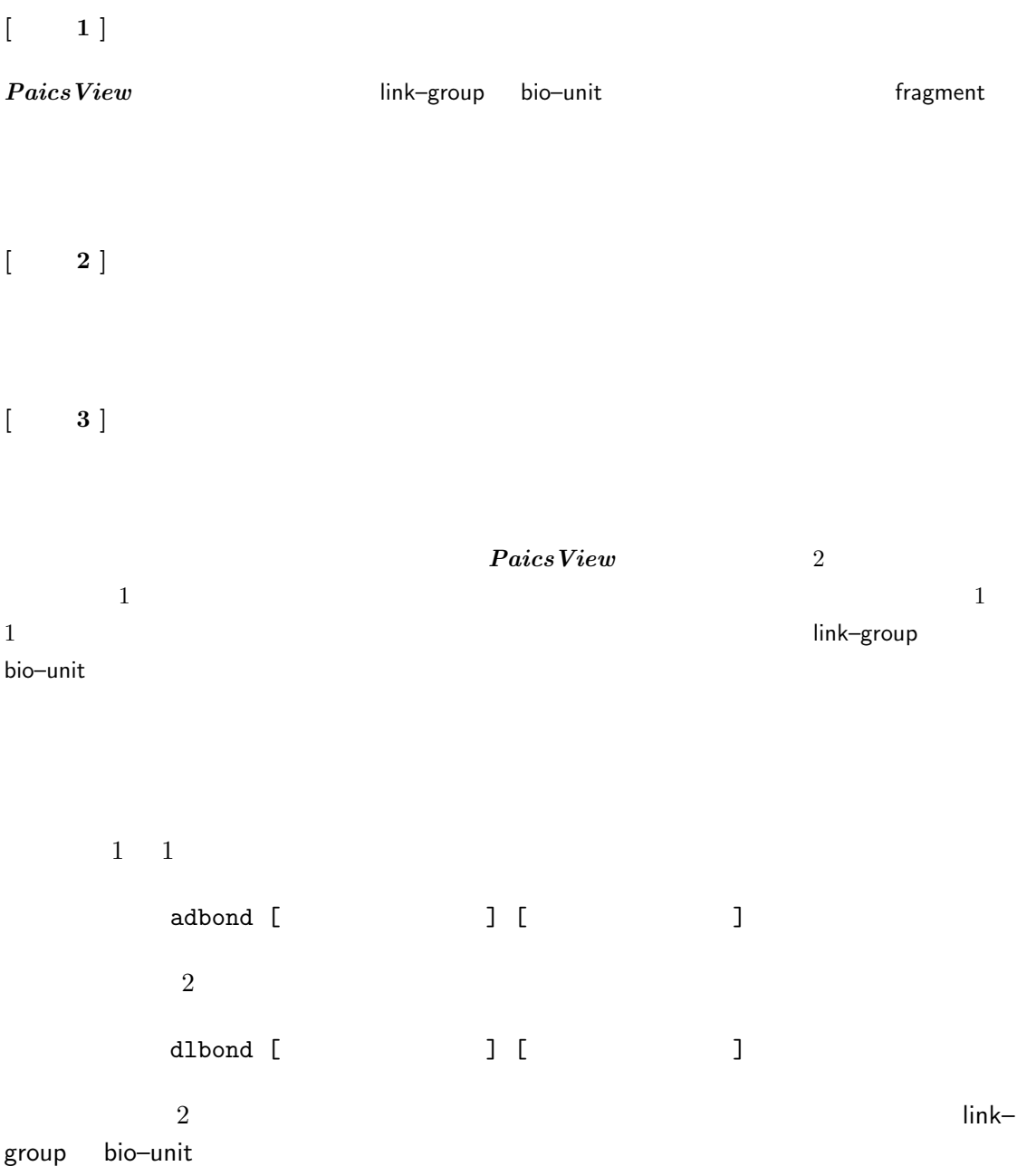

## 3.3 link-group

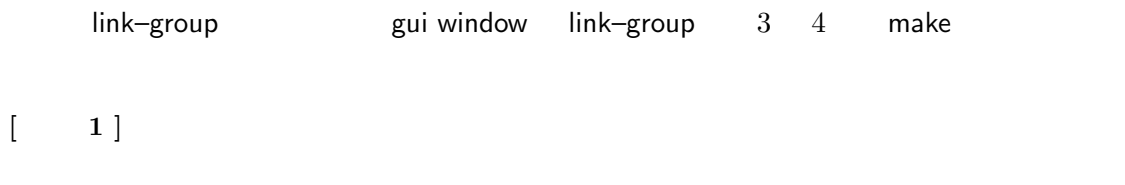

link–group

## $3.4$  bio-unit

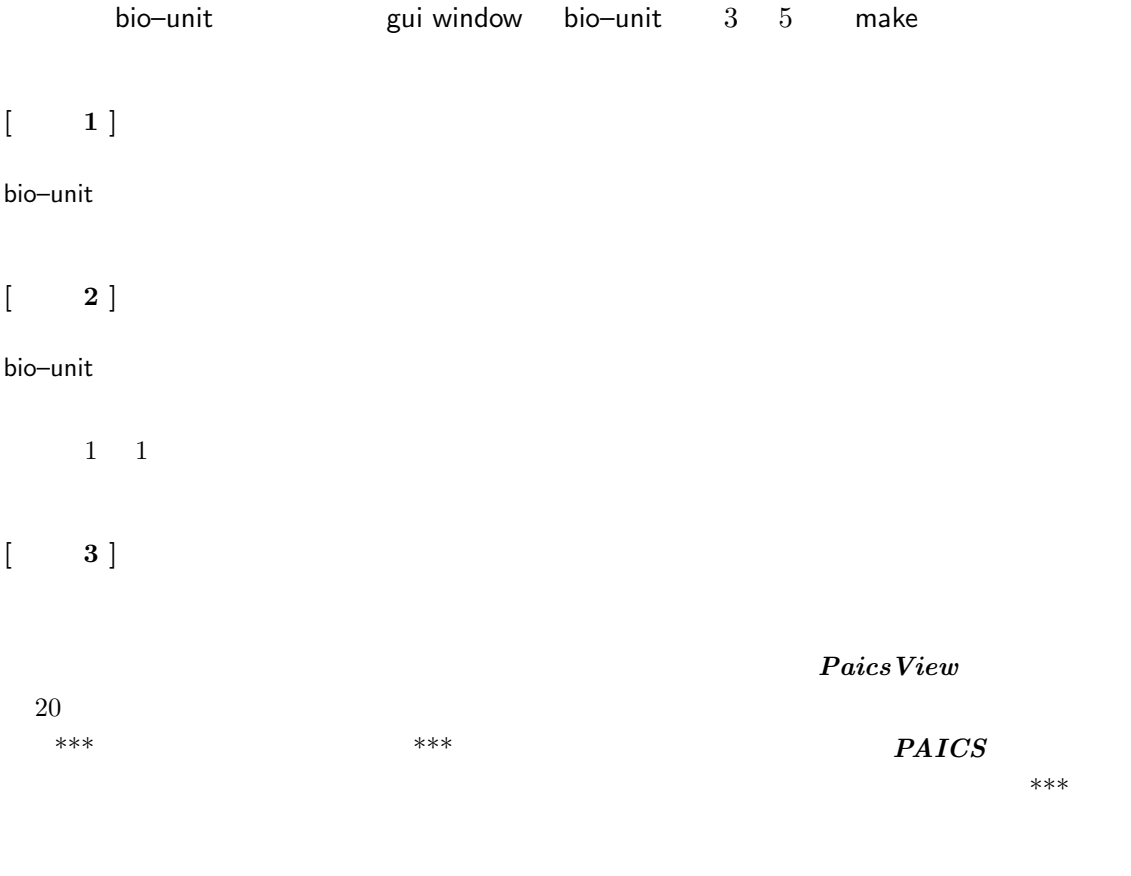

 $[\qquad \quad \ \, 4\ ]$ 

 $[$   $\quad$  5  $]$ 

view control window 5

## $3.5$  fragment

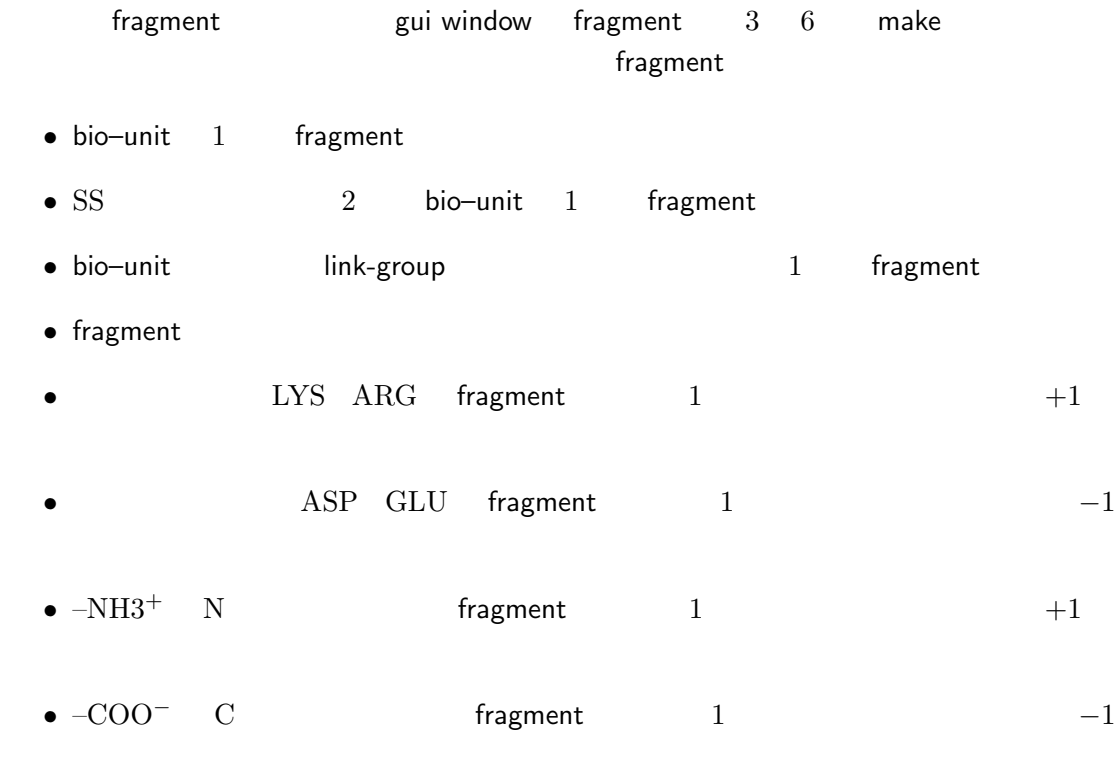

 $\begin{bmatrix} 1 & 1 \end{bmatrix}$ 

fragment

 $PAICS$ 

fragment

fragment

## fragment

- 1. gui window fragment  $3 \t 6$ fragment window $10$  $2. 10 \t4$   $2$  divide
- この際、bda のリストボックスに結合が奪われる方の原子を入力する。 3. gui window
- 4. opengl window fragment

fragment contract fragment contract frag- $\mathsf{ment}$  $\mathbf 1$  or  $\mathbf 1$  or  $\mathbf 1$  or  $\mathbf 1$  or  $\mathbf 1$  or  $\mathbf 1$  or  $\mathbf 1$ 1. gui window fragment  $3 \t 6$ fragment window  $10$ 

- $2. 10$   $3$  add  $1$  del
- 3. window gui window

#### $3.6$

## cc-pVDZ

- 1. gui window tool basis set basis window 5 2. basis set
- $3.$  set  $\mathsf{all}$

4.  $\sum_{n=1}^{\infty}$  atom information gui window

## $3.7$

### $PAICS$

1. gui window file  $\sim$  write  $\sim$  write write molecule window  $\sim$  4

2. browse

3. write

 $[\quad \quad 1\ ]$ 

mpi\_np 1 mem\_mbyte 1792

#### PAICS

 $\begin{bmatrix} 2 \end{bmatrix}$ 

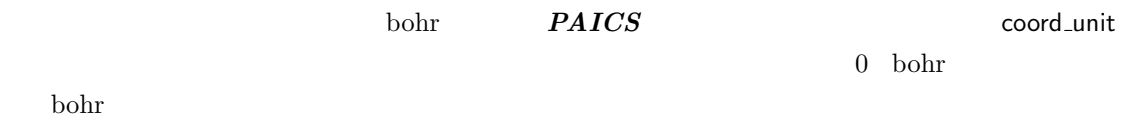